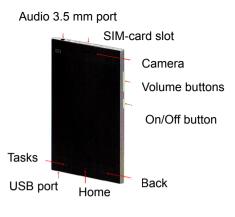

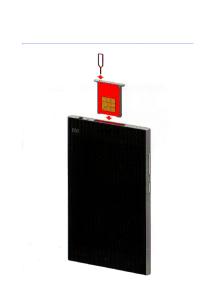

### Thank you for choosing Mi 3

To activate the smartphone, press the power button, which is located on the right side, and hold it for a few seconds. Then follow the setup instructions of your smartphone.

# More information

To get more information visit xiaomi-mi.com

#### MIUI

Mi4c is equipped with an operating system, a collection of a variety of useful applications and features. It was created with the millions of fans. For information visit www.miui.com/features.php

### VIP users

Visit uvip.xiaomi.cn for your authorization as a

# Inserting of SIM card

- 1. According to the instructions, remove the special built-in slot for the card.
- 2. According to the image pattern, insert a special paper clip into circular hole on a side edge of the phone, then card slot is automatically removes.
- 3. Place the SIM / UIM card into the slot. Chip to the back of the phone.
- 4. Insert the slot back to the phone.

VIP user and enjoy all the special benefits and services.

**Security**: To update the phone system, please contact the individual official local Mi affiliates or use self-updating feature of Mi phone.

Scan QR code for ROM and instructions.

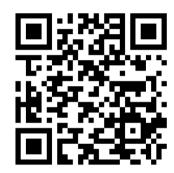

http://xiaomi-mi.com